# www.GoArmyEd.com

# How to generate your TA Authorization form for GoArmyEd

# Soldier receives approval email from GoArmyEd

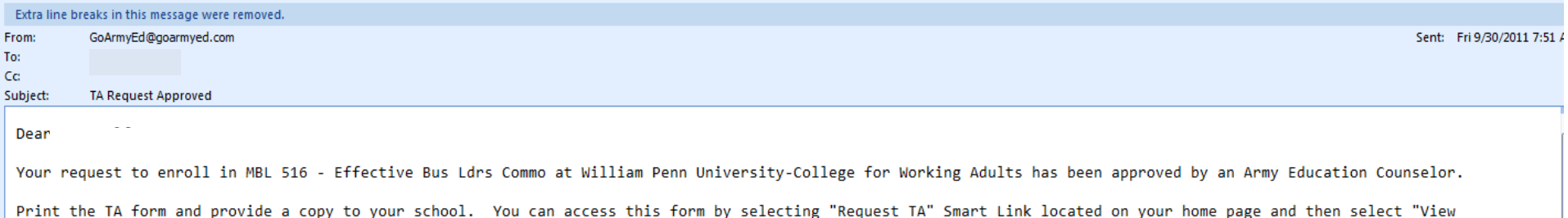

The TA funds have been deducted from your annual TA benefits. Should you decide not to enroll in this class, you can cancel your request on GoArmyEd.com and your TA balance will be restored. If you are past the drop deadline, you may drop the class using personal or military drop. You will need to work directly with your school registrar to drop or withdraw from the class at the school.

Contact an Army Education Counselor if you need additional assistance with your TA request by calling the GoArmyEd Helpdesk or creating a Helpdesk case online at www.GoArmyEd.com.

Sincerely,

GoArmyEd Student Support Services/Helpdesk CONUS Soldiers: 1-800-817-9990 OCONUS Soldiers: For the toll-free GoArmyEd Helpdesk number available in your location, check the portal at https://www.GoArmyEd.com/public/public list numbers.aspx.

NOTE: THIS IS A SYSTEM GENERATED EMAIL. REPLIES TO THIS EMAIL WILL NOT BE RECEIVED BY GOARMYED SUPPORT STAFF.

Historical TA Request Authorization Forms" to view all TA Request forms that you have submitted.

**Log onto your GoArmyEd account** 

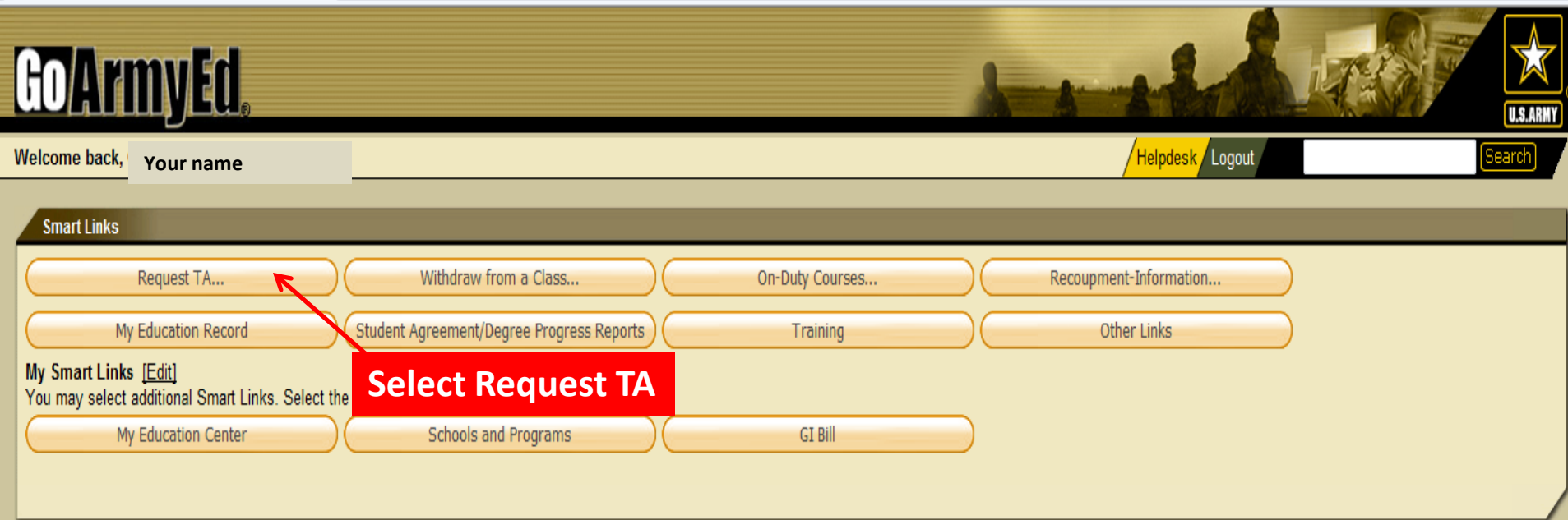

### **Help Desk Resources**

- View GoArmyEd Introductory Slides
- · Launch Quick Start Training
- View Reference Documents
- Test Schedule
- Create a Helpdesk Case
- · Track Helpdesk Case(s)

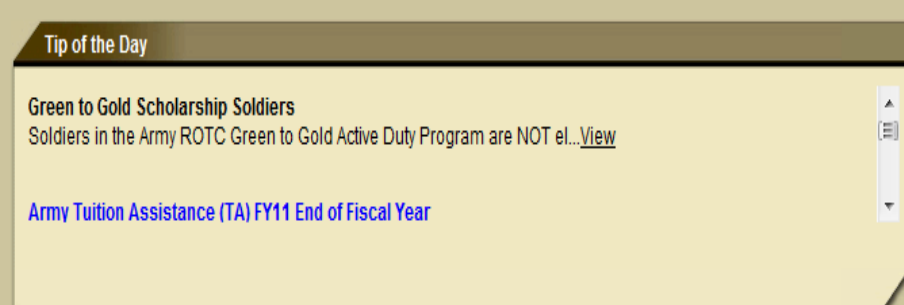

### **My Education**

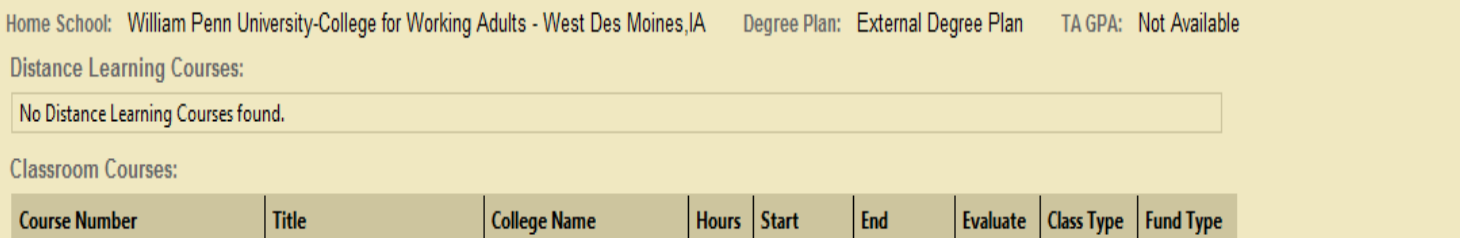

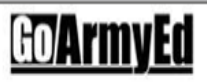

## Your Name

đ,

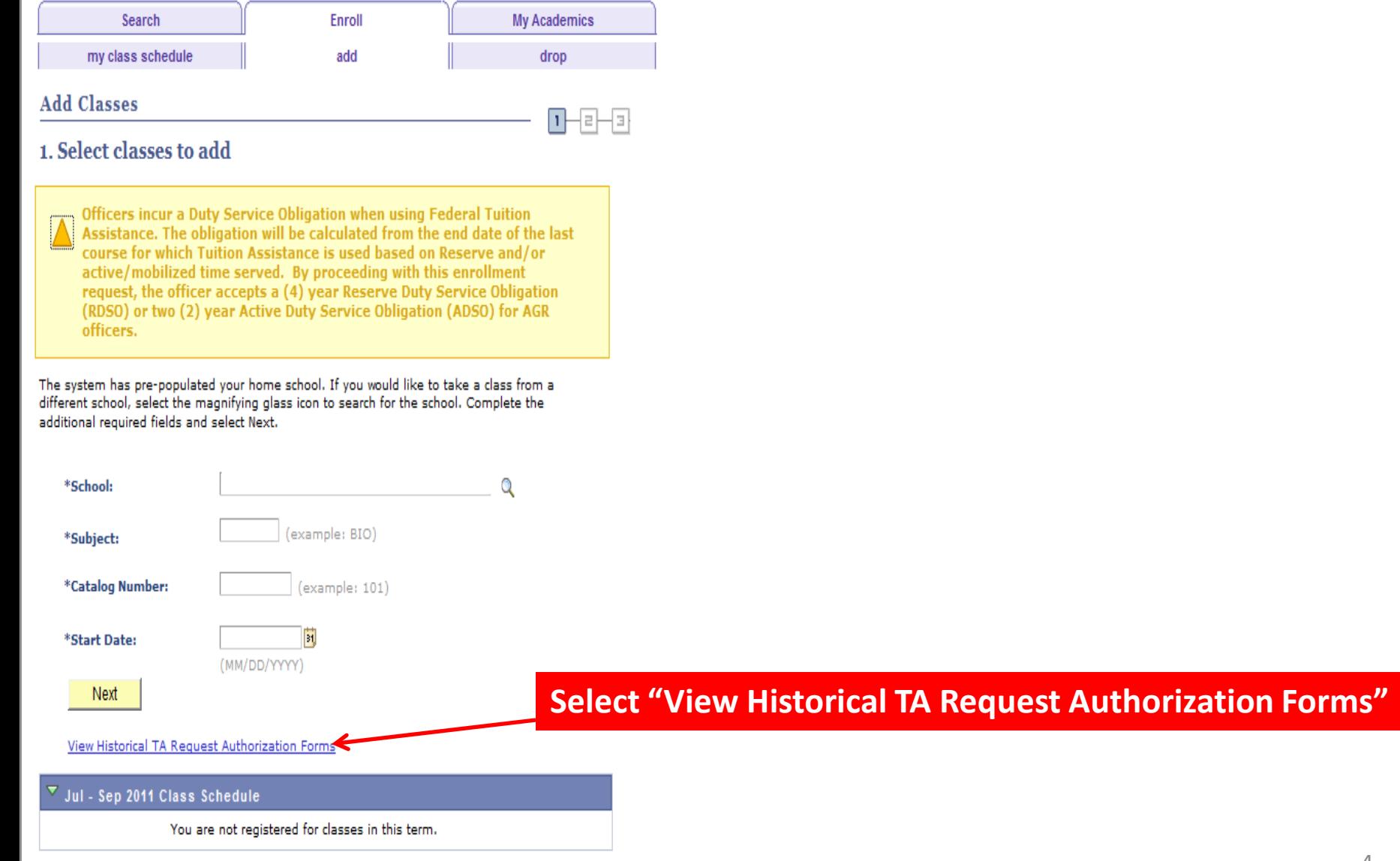

## **Go/ArmyEd**

đ.

Add to Favorites

### **TA Request Search**

To search for an existing TA request, enter search criteria and press the 'Search' button.

To look up the School, please click on the magnifying glass to the right of the School field and select one of the available values.

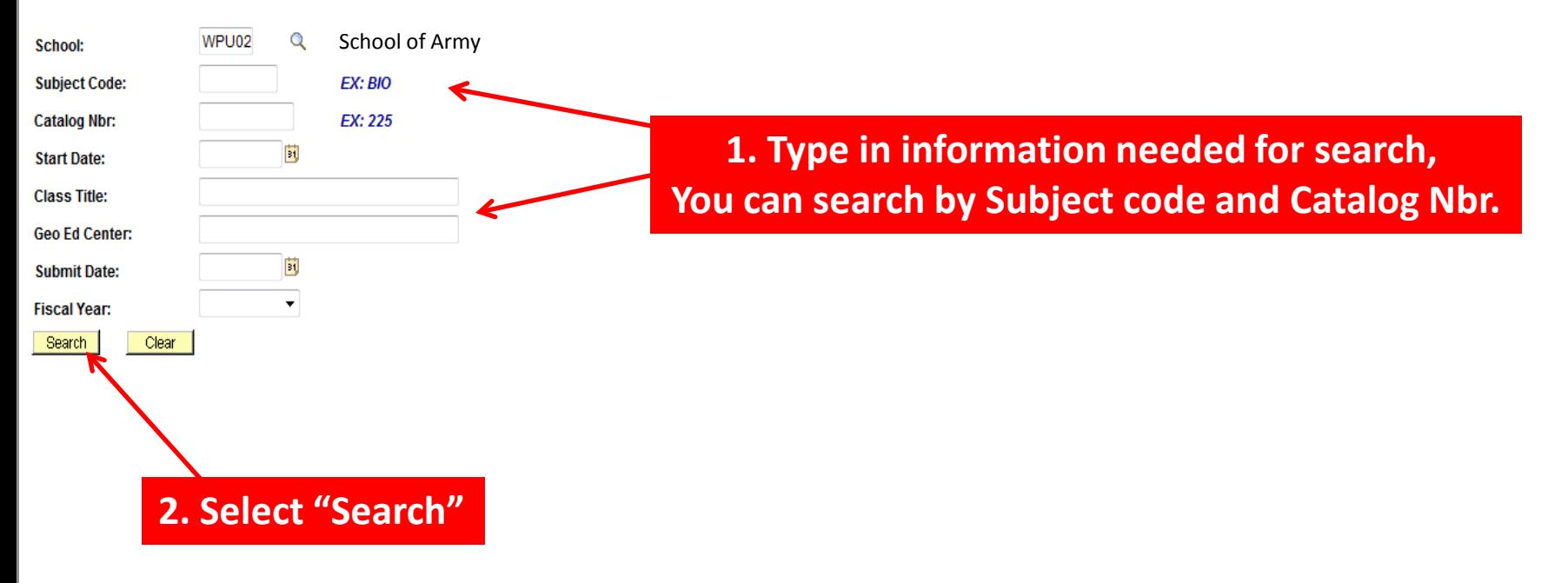

## **Go/ArmyEd**

đ,

#### **TA Request Search**

To search for an existing TA request, enter search criteria and press the 'Search' button.

To look up the School, please click on the magnifying glass to the right of the School field and select one of the available values.

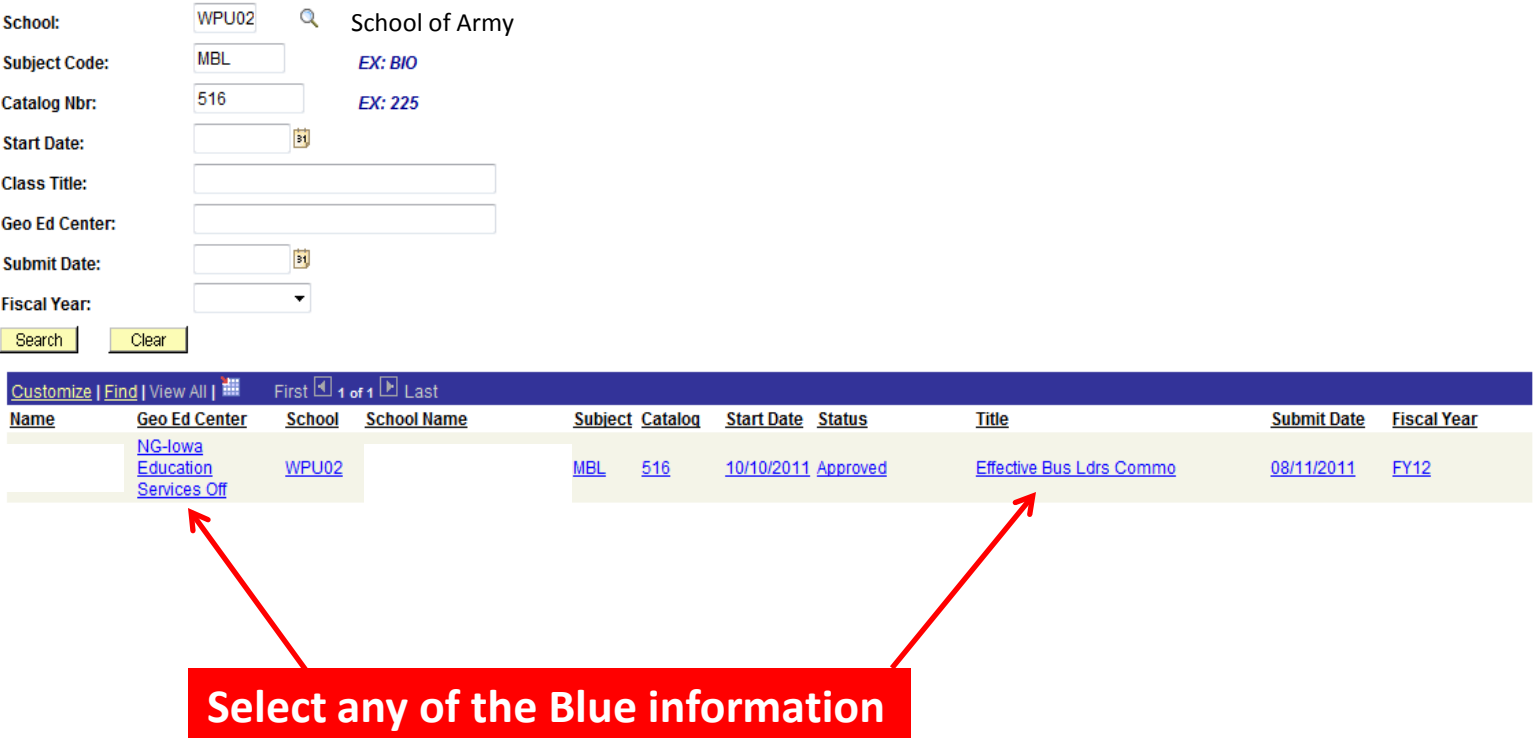

## Go/ArmyEd

Print TA Form

 $\blacksquare$ 

Add to Favorites

Place a checkmark in the box under the Print column for TA Requests that are in approved status that you wish to print on a single TA Request Report for your own records or to provide to a school. Please note that if you select Print for TA Requests offered by more than one school or fiscal year, a separate report will print for each school and only list the classes offered by that school. To drop or modify a TA Request, select the "Details" button for the TA Request you wish to change and make the change on the detailed TA Request Form with an active CAGE Code number for your school. If you choose to renew your CAGE Code with CCR, your expiration date will be updated within 24 hours in GoArmyEd.

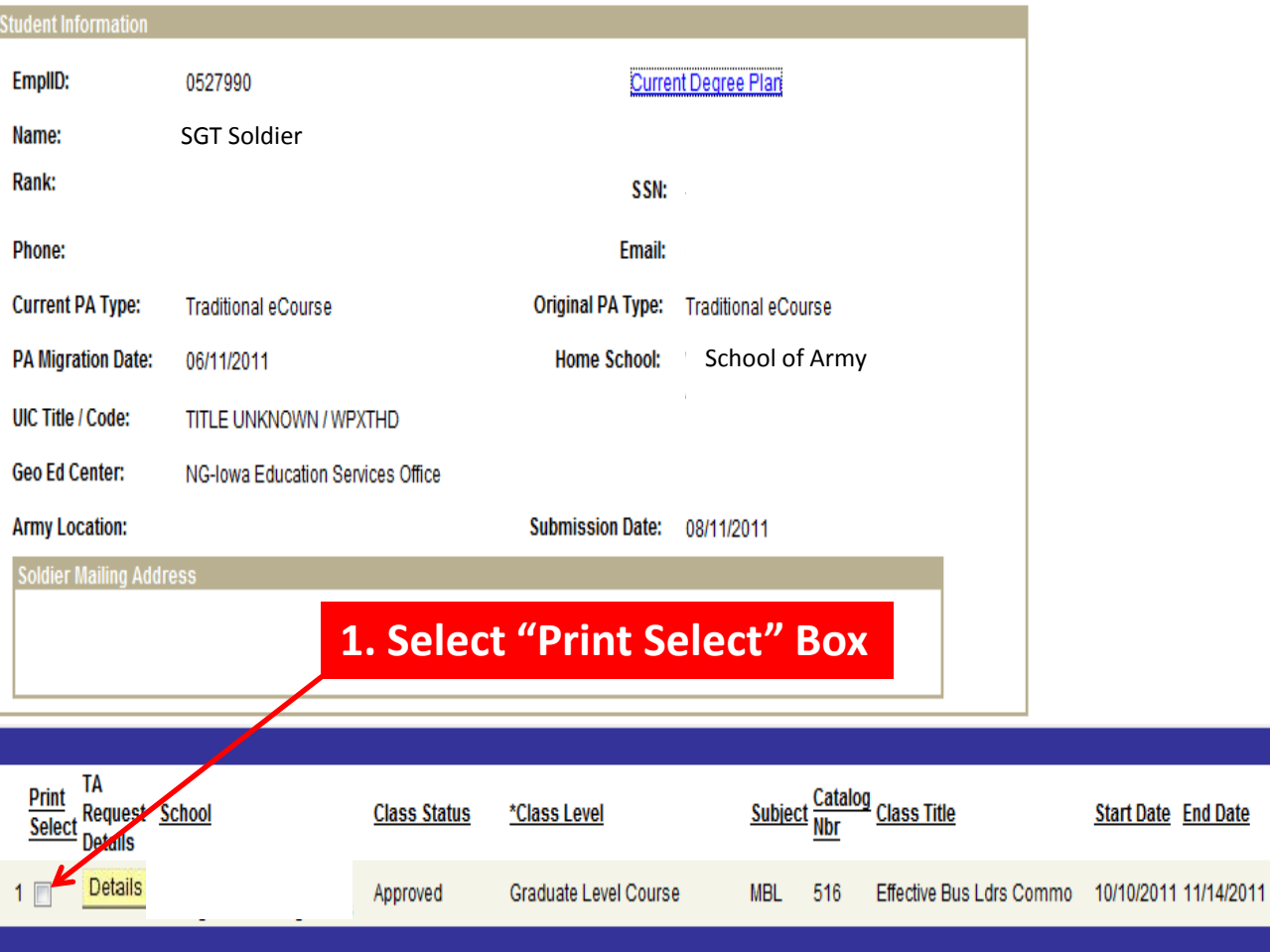

2. Select "Print TA Form"

\$460.00

Drop<br>Date

Q Return to Search

**SH** 

 $3.00$ 

**Final** 

Cost

**Soldier** 

\$630.00

Customize | Find | View All | | | | First | 1 of 1 | Last

Fee

\$0.00

Soldier Final Army

Cost

\$750.00

TA-

<u>Fee</u>

\$0.00

SH Cost Eligible

# Soldiers may see this page

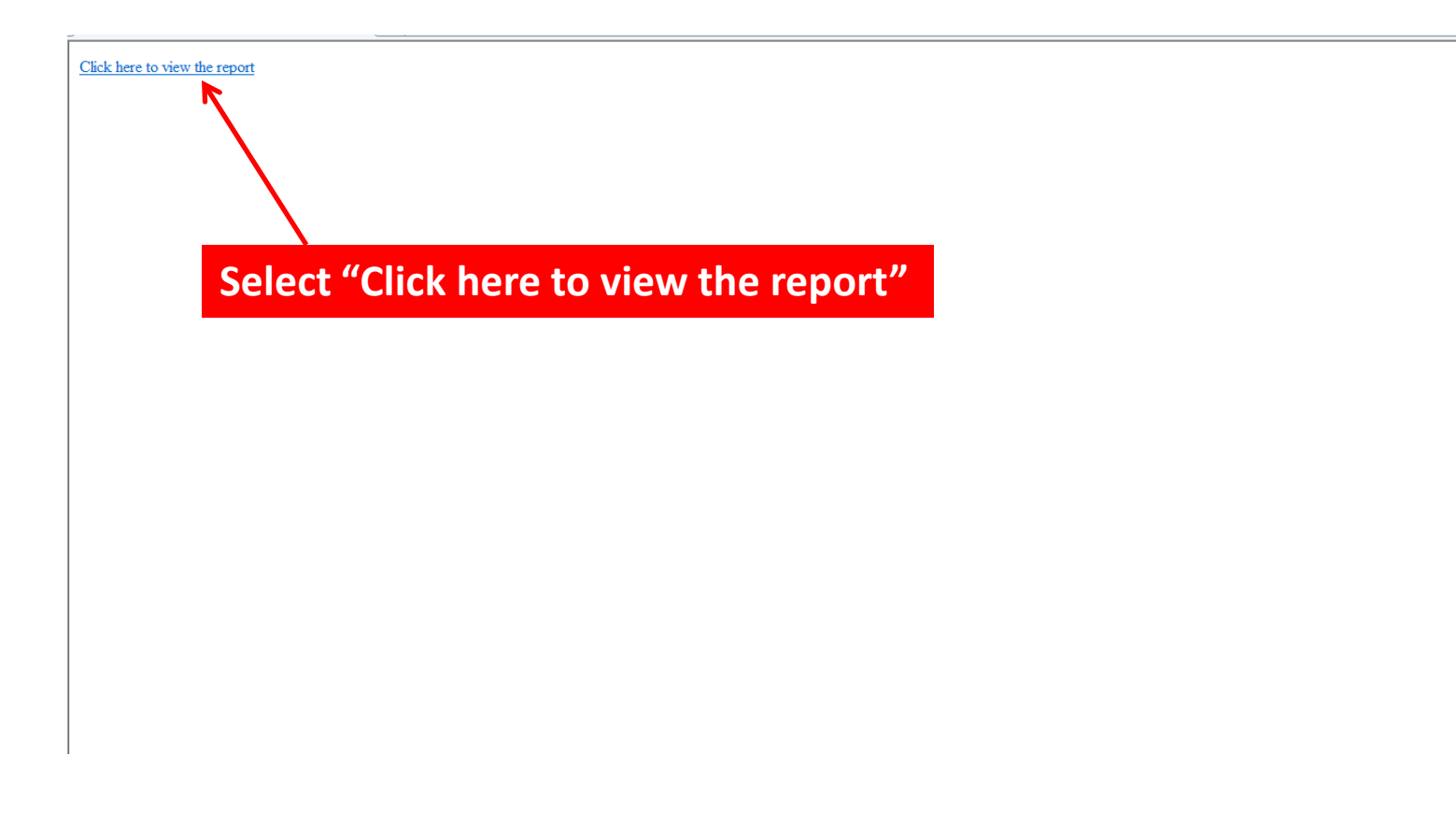

#### ARMY TUITION ASSISTANCE AUTHORIZATION

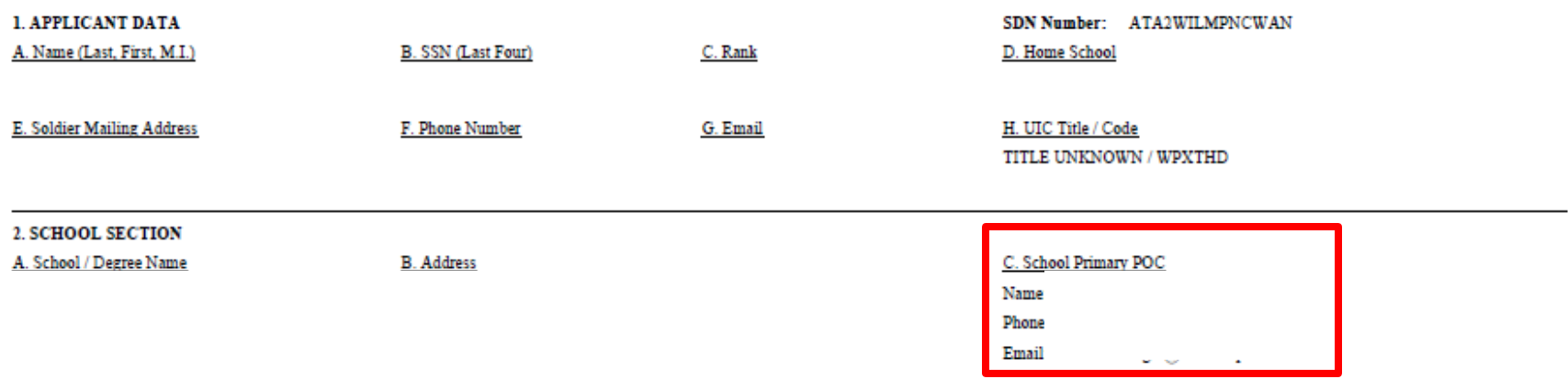

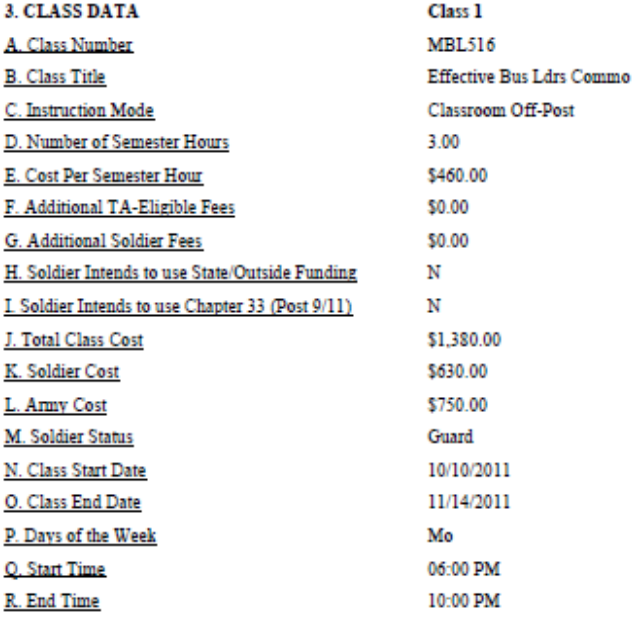

## **All information should be validated by the soldier.**

**The soldier can either save this document to the desk top and email the form to the School's Primary POC or print the form off and turn it into the Primary POC.**

## **PLEASE CALL THE PRIMARY POC FOR DIRECTION.**

#### 4. EDUCATION APPROVING OFFICIAL

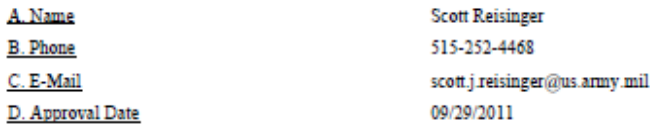